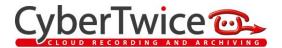

# **About CyberGate**

As Enterprises migrate their traditional telephony from a local IP-PBX or Cloud Telephony platform to Microsoft Teams, they need a solution for their existing SIP (video) door intercom to communicate with Teams.

Use CyberGate to connect a SIP video door intercom to Microsoft Teams. Teams users answer incoming calls from the video door station – with 2-way audio and live video – on their Teams desktop client, Teams compatible desk phone and Teams Smartphone app and open the door for visitors.

Introduced in October 2021 is the option to enable **Call Recording** in CyberGate for connected video intercom devices. Call Recordings include audio, video and speech transcribed into readable, searchable text. Recorded media is securely stored in Microsoft Azure (West-Europe) for a period of 10 days.

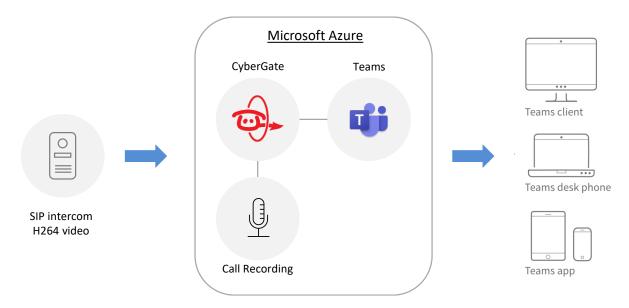

CyberGate is a subscription based Software-as-a-Service (SaaS) hosted in Azure. With CyberGate there is:

- <u>no need</u> for a Session Border Controller (SBC) or extra licenses on your existing SBC.
- <u>no need</u> to download or install any software from CyberTwice or a 3<sup>rd</sup> party,
- <u>no need</u> to setup a hosting environment,
- no need to install additional Virtual Machines,
- <u>no need</u> for to get additional PSTN like phone numbers for your SIP intercoms.

### All you need is a subscription to CyberGate

v12 – Oct 2021 Page 1 (5)

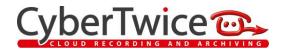

#### **COMPATIBILITY**

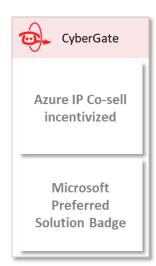

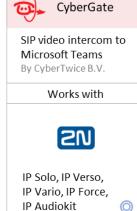

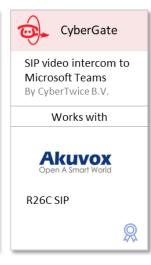

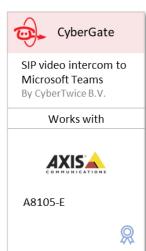

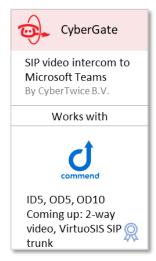

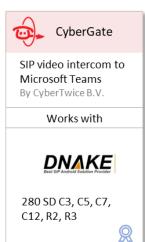

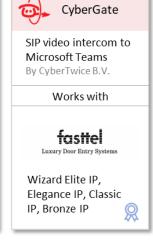

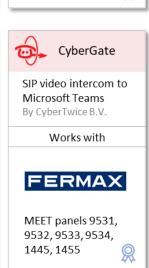

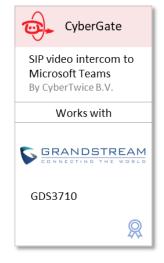

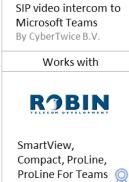

CyberGate

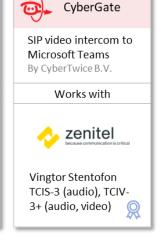

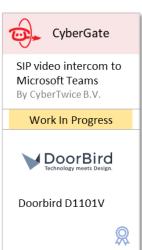

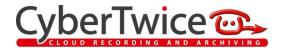

#### **New: Recording Video Intercom Calls**

Recording of video intercom calls with CyberGate is easy. Simply enable the feature in the CyberGate Admin Portal (per Tenant). Intercom call recordings include:

- two-way audio,
- video, from the intercom to the receiving Teams user
- and using Azure Cognitive Services audible speech transcribed into readable, searchable text

Recording only starts after the call was answered by a receiving Teams user and media is securely stored in Microsoft Azure (West-Europe) for a period of 10 days. A web-based Search & Replay interface is available for authorized employees to replay and download intercom call recordings.

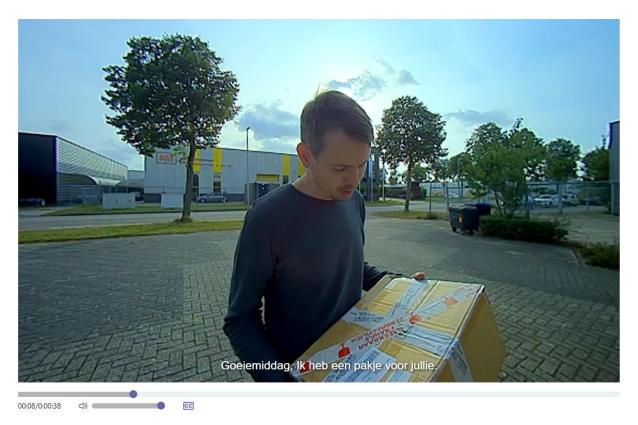

Call Recording is subject to legislation and regulations depending on the country / state you're in. Please check the applicable national and/or state regulations relative to Call Recording before activating this feature. Call Recording is disabled by default on your Tenant ID. If enabled, calls from all your intercom devices are recorded. You can disable recording per intercom device in the Device Settings menu.

v12 – Oct 2021 Page 3 (5)

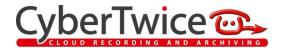

#### **MULTI-RING**

The multi-ring feature in CyberGate enables a Teams administrator to configure a group of Teams users who will be notified simultaneously if someone rings the video door intercom. The 1<sup>st</sup> responder will be connected with 2-way audio and live video from the door station.

#### **CONFIGURABLE DISPLAY NAME**

Display Name identifies the calling party and is presented to the Teams user who receives the incoming call. For intercoms calls via CyberGate the Display Name is configurable (rather than the static default display name: 'intercom').

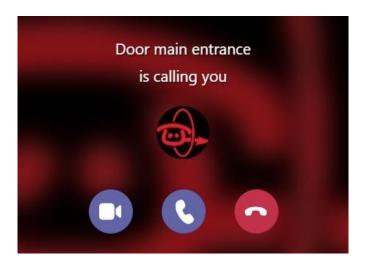

#### **CYBERGATE BENEFITS**

- <u>Two-way audio and live video</u> from your (existing) SIP video door station to the Teams user's desktop client, Teams compatible desk phone and Teams Smartphone app
- Remotely open a door or gate using the Teams Dialpad
- Call Recording feature providing audio, video and speech transcribed into text
- Call individual Teams users or configure group names to call multiple users simultaneously.
- Edit Display Name per intercom device that identifies where your visitor is located.
- Disable Forwarding to prevents that an intercom call ends up in Voicemail.
- No need for an SBC or download of any (3<sup>rd</sup>) party Apps.

v12 – Oct 2021 Page 4 (5)

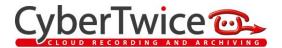

#### HOW TO BUY CYBERGATE - ONE MONTH FREE TRIAL INCLUDED

- 1. Go to Azure Marketplace or Microsoft AppSource to purchase subscription(s) online.
- 2. Select "Free Trial".
- 3. Sign in with your Microsoft account credentials
  - global admin, application admin, or cloud application admin role is required to get access.
- 4. Select Billing and Payment Method
  - When asked to enter the number of "users", select one user per intercom device.
- 5. Activate your subscription via the CyberGate Admin Portal.

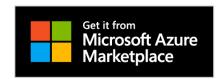

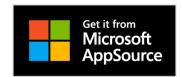

#### **REMARKS**

- → CyberGate does not work towards Teams Call Queues.
- → Multi-Ring is configured via the CyberGate Admin Portal.

#### **SUPPORT**

→ https://support.cybertwice.com/

**CyberTwice B.V.** is a software development company focused on building Software-as-a-Service (SaaS) applications for Enterprise Access Control and Surveillance, integrated with Microsoft Teams. Services include CyberGate that enable a SIP video door station to communicate to Teams with live 2-way audio & video, and ATTEST, the Azure based (Teams) Recording solution for Compliance & Collaboration in the Financial Services, Public Safety and Energy/Utility sector.

CyberTwice is located at Hazenkoog 25, 1822 BS, Alkmaar, The Netherlands, T: +31 72 534 6426, E: info@cybertwice.com

v12 – Oct 2021 Page 5 (5)